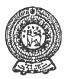

## PROVINCIAL DEPARTMENT OF EDUCATION - NORTH WESTERN PROVINCE SECOND TERM TEST 2019 INFORMATION AND COMMUNICATION TECHNOLOGY

Grade 08

Two hours

Name / Index No. :

## • Answer all questions.

- Select the most appropriate word from the given list and fill in the blanks of the following statements.
- 01. Troubles of not functioning of hardware and ..... properly may be occur when we work with the computer.
- 02. ..... port or USB port can be used to connect keyboard and mouse to computer.
- 03. There are ..... symbols in hexa decimal number system.
- 04. It is important to have a ..... account to do main process of date and time of a computer.
- 05. Attributes of a file can be noticed by right clicking on the selected file and click on ...... from the menu you get.
- 06. The base of number 100110<sub>2</sub> is..... List: [2/Properties /software / user / administrative / PS2]
- 07. Mention one importance of setting up date, time zone and time of a computer.

.....

08. Convert decimal number  $12_{10}$  into binary number. (mention the steps)

09. Analyze the problem given below and identify the input and the output. When entered the age of a student those who are 5 years or above are "eligible to get admission to school" and those who are below 5 years are "not eligible to get admission to school".

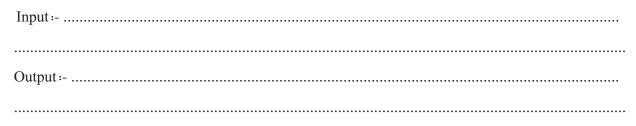

10. It is needed to create the table shown in figure 1. What are the values A and B that should be entered respectively which is shown in the window of figure 2?

|                                                                                                    | Insert Table ? X                                                                                                    |
|----------------------------------------------------------------------------------------------------|----------------------------------------------------------------------------------------------------|
| Figure 1                                                                                                    | Insert Table ? × A<br>Table size<br>Number of <u>columns</u> :<br>Number of <u>rows</u> :<br>AutoFit behavior<br>Fixed column <u>width</u> : Auto<br>Auto <u>Fit to contents</u><br>Auto <u>Fit to wingow</u><br>Remember dimen <u>s</u> ions for new tables<br>OK Cancel |
|                                                                                                    | Figure 2                                                                                                    |
| A                                                                                                    | B                                                                                                    |
| The following figure shows the properties of a file. Study it and mention the size and the date of the file created. | General Security Details Previous Versions Grade 8 ICT Work Book.pdf Grade 8 ICT Work Book.pdf Grade 8 ICT Work Book.pdf                                                                                                    |
| size:                                                                                                    | Type of file: Adobe Acrobat Document (.pdf)                                                                                                    |
|                                                                                                    | Opens with: 🔁 Adobe Reader 9.1 Change                                                                                                    |
| created.date :                                                                                                    | Location:         D:\Backup\6-9-ICT\IT 6-9\Grade 8           Size:         10.4 MB (10,952,638 bytes)                                                                                                    |
|                                                                                                    | Size on disk: 10.4 MB (10,952,704 bytes)                                                                                                    |
|                                                                                                    | Created:Friday, January 25, 2019, 8:52:15 AMModified:Wednesday, December 19, 2018, 7:13:22 AMAccessed:Yesterday, May 24, 2019, 10:44:01 PM                                                                                                    |
|                                                                                                    | Attributes: Read-only Hidden Advanced                                                                                                    |
|                                                                                                    | OK Cancel Apply                                                                                                    |

11.

## • Underline the correct answer.

12. The most suitable ports to connect a monitor to the computer are,

| (1) eSata and USB port | (2) DVI and USB port  |
|------------------------|-----------------------|
| (3) VGA and HDMI port  | (4) PS/2 and VGA port |

13. Which device of the following can be used to avoid hazards to computer from emergency power failure?

| (1) Mouse   | (2) Key Board |
|-------------|---------------|
| (3) Monitor | (4) UPS       |

14. Which of the following device uses eSata port?

| (1) Monitor    | (2) Key Board/ Mouse         |
|----------------|------------------------------|
| (3) HD Speaker | (4) External Storage Devices |

15. With the advancement of technology, modern computers have a common port to which many devices can be connected. This port is known as,

| (1) HDMI | (2) eSata |
|----------|-----------|
| (3) DVI  | (4) USB   |

16. What is the task that cannot be done using word processing software?

- (1) Creating a document
- (3) Spell checking (4) Formatting characters

 $(3 \times 5 = 15)$ 

(2) Drawing

• Identify the ports in the left 'port images' column with the words in the right 'port names' column and write the relevant English letter in the blank.

|     | port images |  | port names |                     |  |
|-----|-------------|--|------------|---------------------|--|
| 17. | Ŷ           |  | А          | HDMI port           |  |
| 18. | 8.          |  | В          | RJ 45 erthenet port |  |
| 19. |             |  | С          | USB port            |  |

| 20. |  | D | PS2 port |
|-----|--|---|----------|
| 21. |  | E | DVI port |

 $(4 \ge 5 = 20)$ 

К

 $(3 \times 5 = 15)$ 

## • Study the document given below and answer the questions 22 to 26.

Identify the tools used to create the document below and write the letter of the tool in the box.

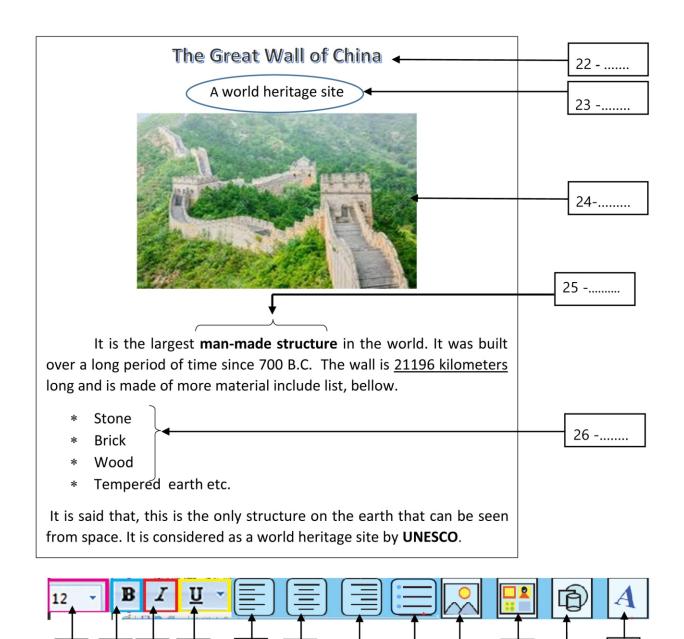

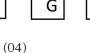

F

D

• A few standard shapes that is used to draw flow charts is shown on the left column and statements of their usage is shown on the right column. Match the appropriate shape with the relevent statement using arrows

|     | Standard Shape | Usage        |  |  |
|-----|----------------|--------------|--|--|
| 27. |                | Begin/End    |  |  |
| 28. |                | Input/Output |  |  |
| 29. |                | Selection    |  |  |
| 30. |                | process      |  |  |

 $(3 \times 4 = 12)$ 

| PROVINCIAL DEPARTMENT OF EDUCATION NORTH WESTERN PROVI | NCE |
|--------------------------------------------------------|-----|

|      |                          | I OF EDUCA          |           |          |                               |                         |                        |           |         | N TECHNOLOGY       |
|------|--------------------------|---------------------|-----------|----------|-------------------------------|-------------------------|------------------------|-----------|---------|--------------------|
| Grad | le Uð                    |                     |           | 1        | ANSWE                         |                         |                        |           |         | V TECHNOLOGI       |
| (01) | Software                 | (02) PS             | 2         | (02)     |                               |                         |                        | ativa     | (05)    | Droportion         |
| (01) |                          |                     |           | (03)     | 10                            | (04)                    | Administr              | allve     | (03)    | Properties         |
| (06) |                          | (3 X 6 -18          |           | ttina tl | a Data Ti                     |                         | Time of t              |           | tan     |                    |
| (07) | Mention the<br>* To inst | -                   |           | -        |                               | ine zone                | , Time of u            | le compt  | ner.    |                    |
|      |                          | all and u           | •         |          |                               | a                       | <b>1</b> • ,•          | 0         |         | 1 1 1 1            |
|      |                          | portant<br>cheduler |           | , clos   | ing and u                     | pdating                 | applicatio             | on softw  | are at  | a scheduled time   |
|      | * To upda                | ate the o           | perating  | ; syste  | m.                            |                         |                        |           |         |                    |
|      | * To activ               | vate the            | software  | e licen  | se.                           |                         |                        |           |         |                    |
|      | Give 1 r                 | nark for            | any one   | factors  | s of the abo                  | ove (4 r                | narks)                 |           |         |                    |
| (08) | 2   12                   |                     |           |          |                               |                         |                        |           |         |                    |
|      | 2 6                      | - 0                 | Ť         |          |                               |                         |                        |           |         |                    |
|      |                          |                     |           |          |                               |                         |                        |           |         |                    |
|      | 2 3                      | - 0                 |           |          |                               |                         |                        |           |         |                    |
|      | 2 1                      | - 1                 |           |          |                               |                         |                        |           |         |                    |
|      | 0                        | - 1                 |           | 12       | 10 <b>= 1100</b> <sub>2</sub> |                         |                        |           |         |                    |
|      |                          |                     | (Me       | ntionir  | ig the steps                  | s - <sub>C</sub> . 2 /F | or correct a           | nswer -   | 2x2=4   | marks)             |
| (09) | Input – Enter            | ring the a          | ge        |          |                               |                         |                        |           |         |                    |
| . ,  |                          | splaying<br>hool".  | "eligible | e to g   | et admissi                    |                         | hool" or<br>arks each) | "not elig | gible t | o get admission to |
| (10) | A = 2                    |                     |           |          |                               |                         |                        |           |         |                    |
|      | B = 4                    |                     |           |          |                               | (4 m                    | arks each)             |           |         |                    |
| (11) | Size- 10.4 M             | В 10,95             | 2,638 by  | vtes     |                               |                         |                        |           |         |                    |
|      | Date of the f            | ile create          | d -2019 . | Januar   | y 25                          |                         | (4 ma                  | arks each | )       |                    |
| (12) | iii                      | (13) iv             |           | (14)     | iv                            | (15)                    | iv                     | (16)      | ii      | (3 x 5 = 15 marks) |
| (17) |                          | С                   |           |          |                               |                         |                        |           |         |                    |
| (18) |                          | В                   |           |          |                               |                         |                        |           |         |                    |
| (19) |                          | E                   |           |          |                               |                         |                        |           |         |                    |
| (20) |                          | А                   |           |          |                               |                         |                        |           |         |                    |
| (21) |                          | D                   | (4 x 5    | 5 = 20   | marks)                        |                         |                        |           |         |                    |
| (22) | L                        | (23) F              |           | (24)     | Ι                             | (25)                    | В                      | (26)      | Н       | (3 x 5 = 15 marks) |
| (27) | Process                  | (28) Sel            | lection   | (29)     | Begin / E                     | End                     | (30) Inpu              | ut / Outp | ut      | (3 x 4 = 12 marks) |
|      |                          |                     |           |          |                               |                         |                        |           |         |                    |